## **ANLEITUNG - DAUERKARTENVERLÄNGERUNG**

## Schritt 1: *Dauerkarte verlängern* auswählen

Г

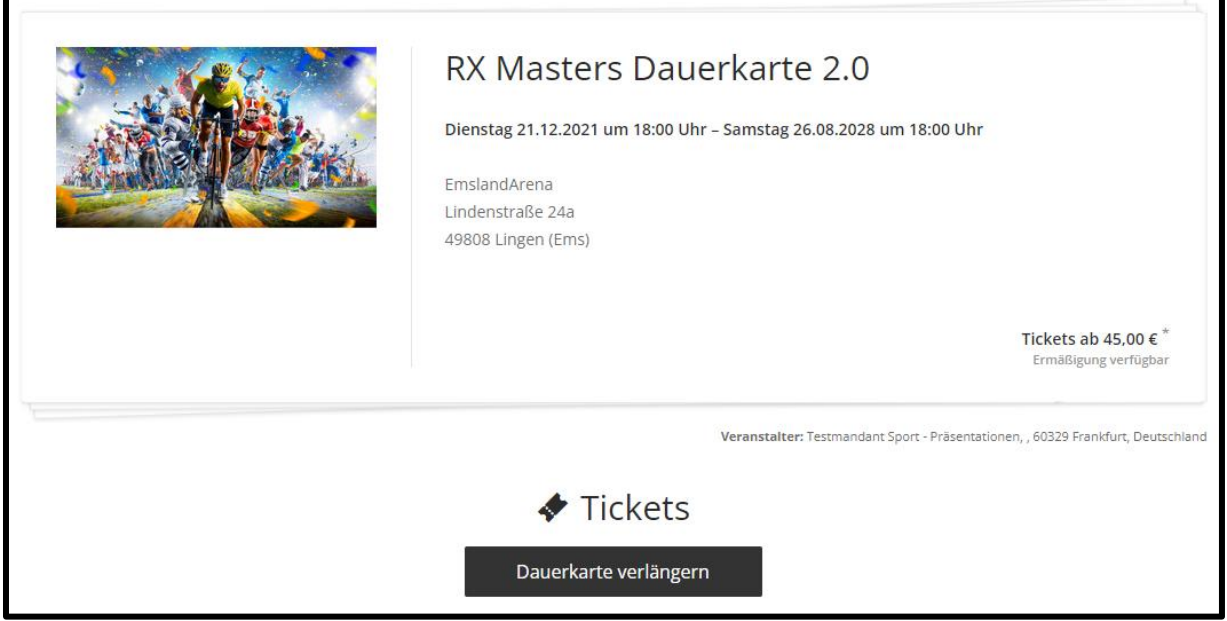

٦

Schritt 2: Block auswählen, danach erfolgt die Angabe des Nachnamens, Reihe, Platz und Ticketcodes

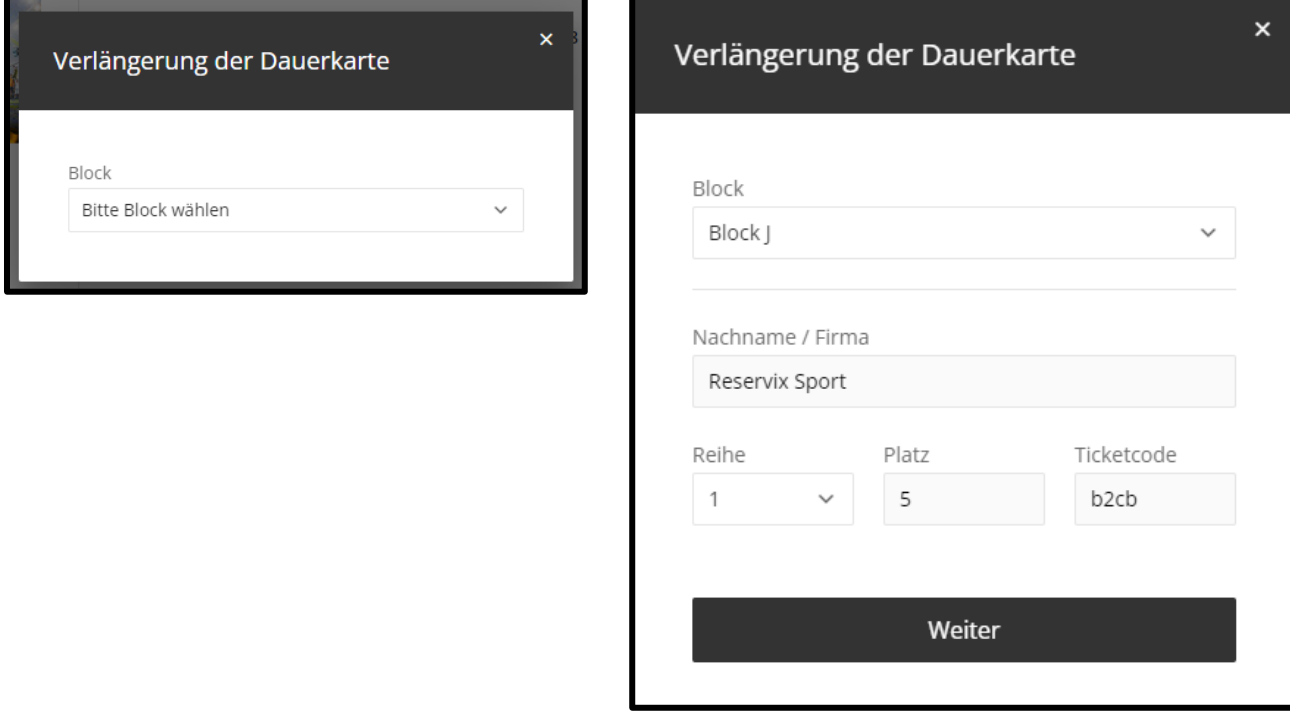

Durch einen Klick auf *weiter*, gelangen Sie zu der Übersicht Ihrer Dauerkarte(n)

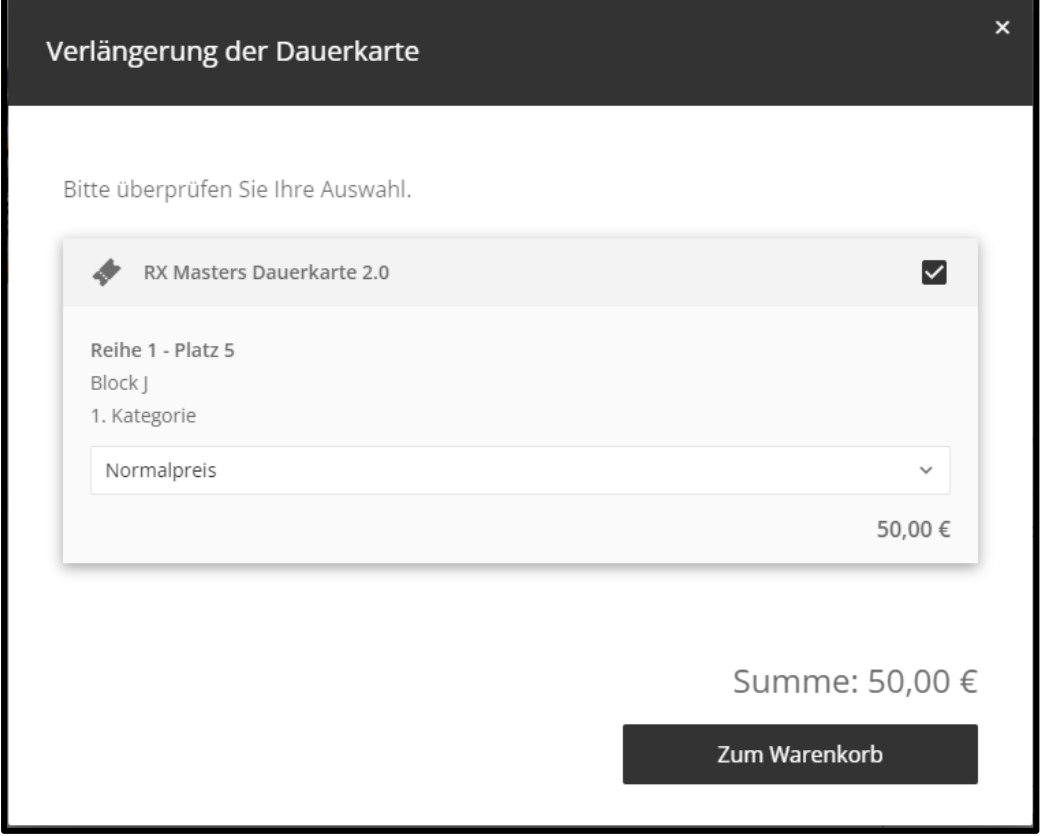

Hier haben Sie die Möglichkeit einen Preisstufenwechsel vorzunehmen, wenn Sie bspw. zur neuen Saison ermäßigungsberechtigt sind:

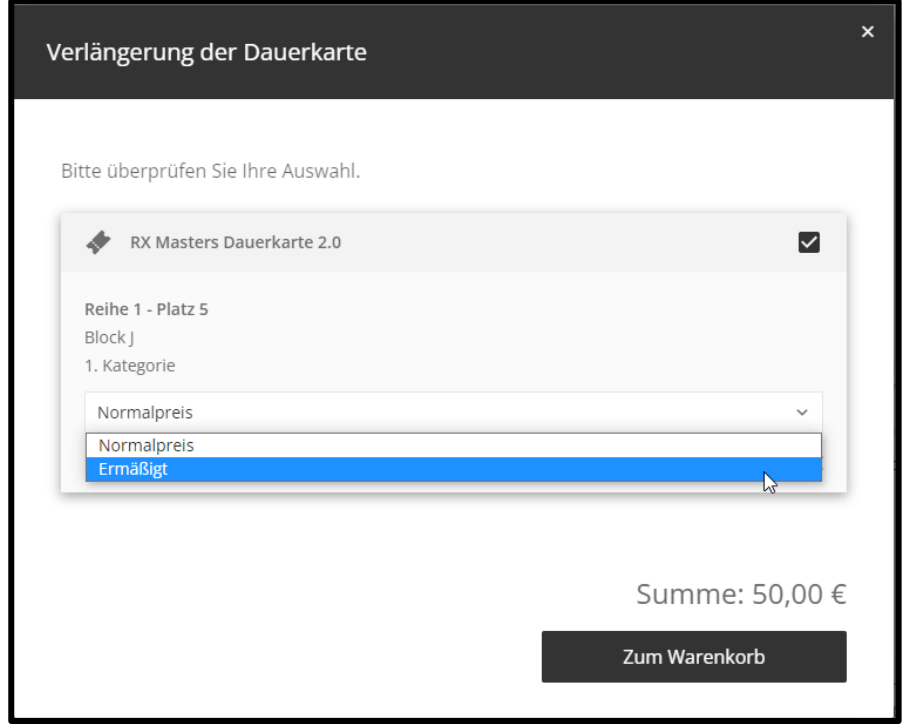

Das/die ausgewählte(n) Ticket(s) befinden sich dann im Warenkorb:

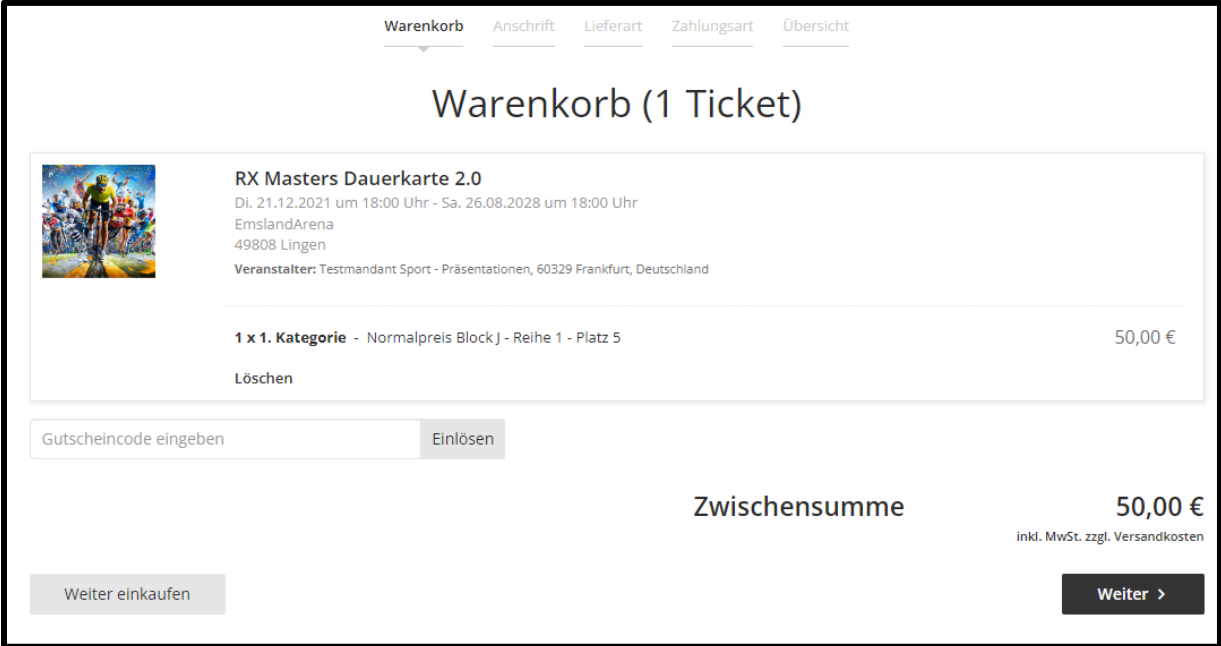

Im Anschluss können Sie sich mit Ihrem Account anmelden. Sollten Sie noch keinen Account besitzen, können Sie sich als Neukunde registrieren:

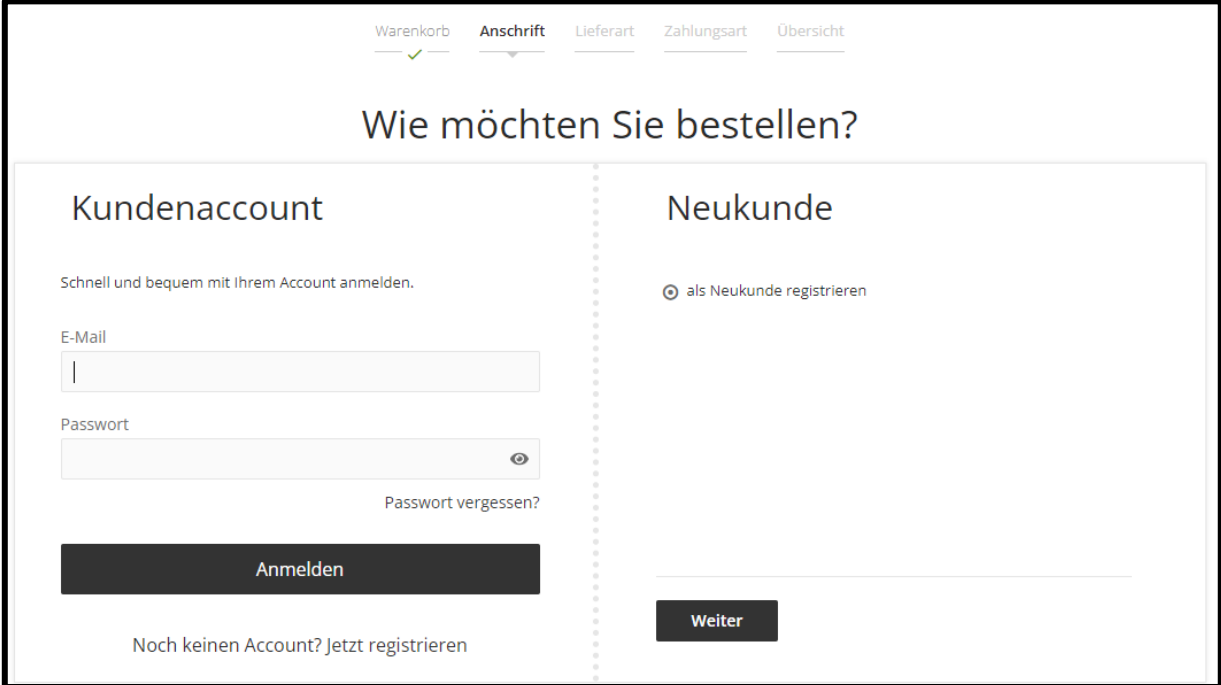

Hier können Sie Ihre Daten hinterlegen/überprüfen:

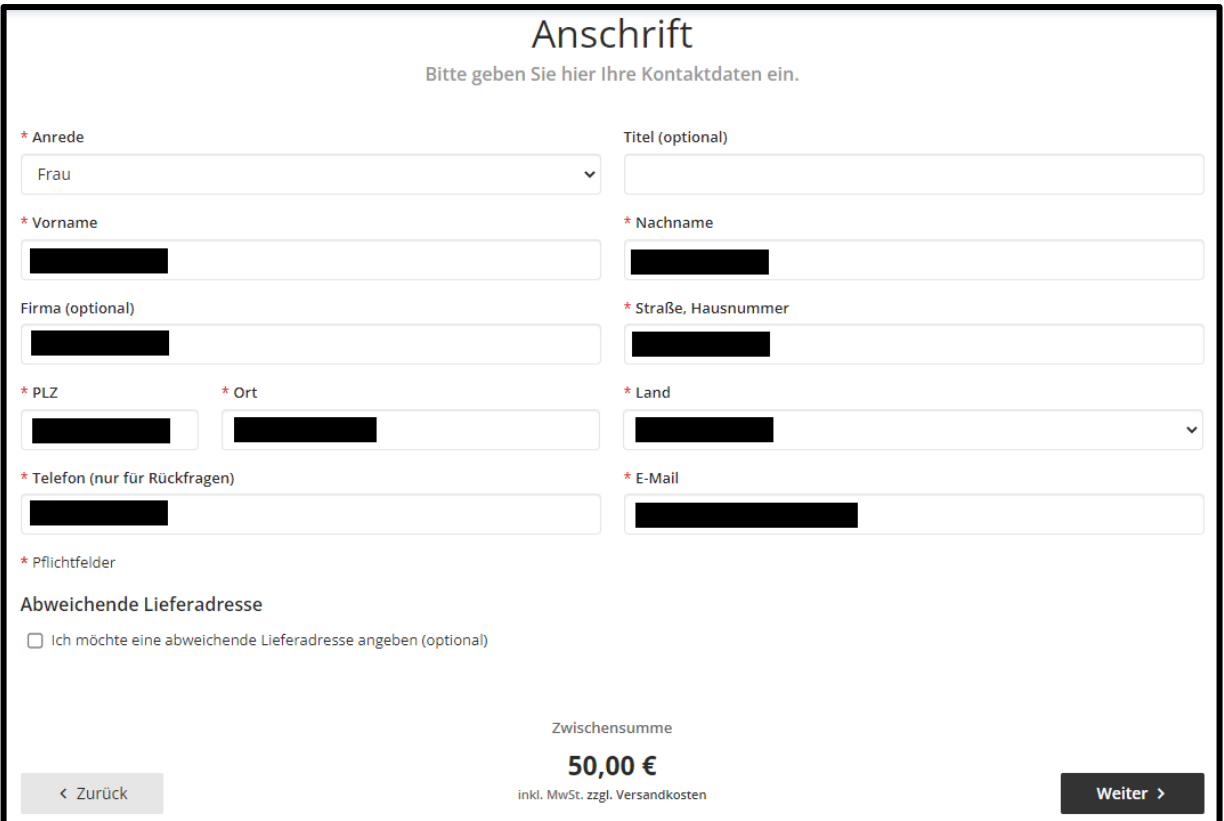

Nach der Bestätigung der Lieferart (nur Postversand), müssen die Bankdaten für die Lastschrift eingegeben werden

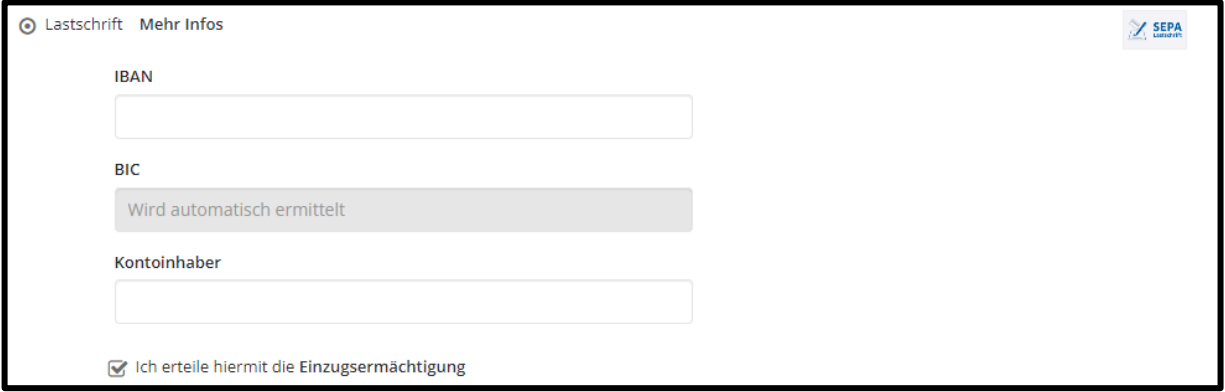

Mit der Zustimmung der AGBs kann der Bestellprozess dann abgeschlossen werden:

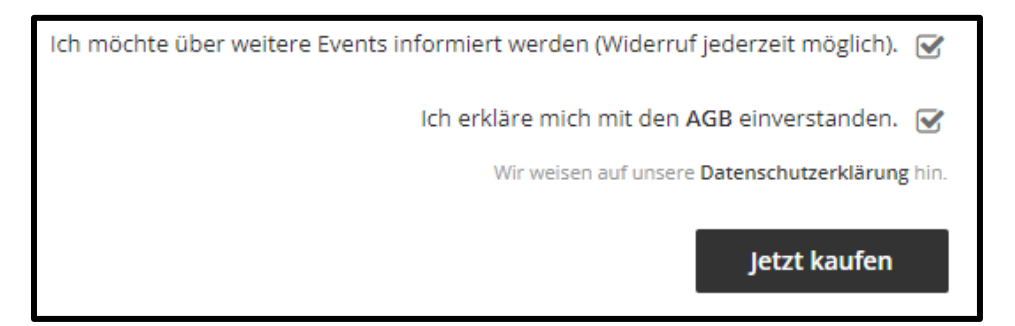